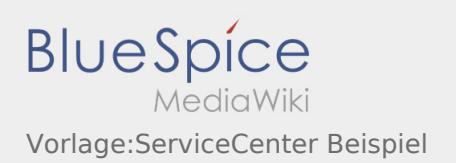

## Vorlage:ServiceCenter Beispiel

Nach Versionen suchen bis Jahr: 202<sup>2</sup> und Monat: [Markierungs-](https://wiki.rover.de/index.php/Spezial:Markierungen)Filter: Anzeigen

Zur Anzeige der Änderungen einfach die zu vergleichenden Versionen auswählen und die Schaltfläche "Gewählte Versionen vergleichen" klicken.

- (Aktuell) = Unterschied zur aktuellen Version, (Vorherige) = Unterschied zur vorherigen Version
- Uhrzeit/Datum = Version zu dieser Zeit, Benutzername/IP-Adresse des Bearbeiters, K = Kleine Änderung
- (Aktuell | Vorherige) [19:35, 4. Aug. 2021](https://wiki.rover.de/index.php?title=Vorlage:ServiceCenter_Beispiel&oldid=696) [127.0.0.1](https://wiki.rover.de/index.php/Spezial:Beitr%C3%A4ge/127.0.0.1) [\(Diskussion](https://wiki.rover.de/index.php?title=Benutzer_Diskussion:127.0.0.1&action=view)) . . (2.395 Bytes) **(+2.395 Bytes)** . . (BlueSpiceServiceCenter)